# Práce s tabulkovým procesorem I

svarnyp@logici.cz

23. října 2012

Cíle

## Obsah

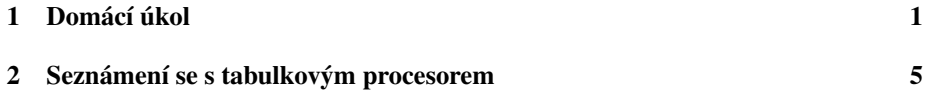

# <span id="page-0-0"></span>1 Domácí úkol

#### Word Doporučený postup práce

- Ukázka nahraná jako zip
- 1. Zhotovíme text: *nebo vložíme, to je fuk.*
- 2. Vkládání objektů : obrázky, grafy...
- 3. Formát stránek\* : *napˇr. okraje, záhlaví, zápatí...*
- 4. Upravíme formát textu\*:*čistě textové formátování, např. tučné vyvedení, nadpisy, ...*
- 5. Tvorba aktualizovatelných polí:*obsahy atp.*
- 6. Úpravy detailů: *doladíme kapitoly, zkontrolujeme aktuálnost polí atp*.

#### DU Chyby

- du.rtf: *je vhodné pojmenovat své výplody nějak srozumitelně a jedinečně, aby s tím pˇríjemce potom nemˇel práci navíc.*
- du.rtf: je vhodné pojmenovat své výplody nějak srozumitelně a jedinečně, aby s *tím pˇríjemce potom nemˇel práci navíc.*
- Termíny. : *pokud nestíhate, lze se pˇredem omluvit ˇci tak nˇeco, ale je tˇreba vˇeci ˇrešit dˇríve než minutu pˇred termínem.*
- du.rtf: je vhodné pojmenovat své výplody nějak srozumitelně a jedinečně, aby s *tím pˇríjemce potom nemˇel práci navíc.*
- Termíny dodržujte. : *pokud nestíhate, lze se pˇredem omluvit ˇci tak nˇeco, ale je tˇreba vˇeci ˇrešit dˇríve než minutu pˇred termínem.*
- Poslouchejte pokyny. Práce navíc zatím bez penalizace .: *poslat navíc .doc verzi* je ještě snesitelné, ale zachovat v celém dokumentu odkazy na internet může znamenat práci navíc. Stejně tak dodržet i požadavky, které se zdají zbytečné.

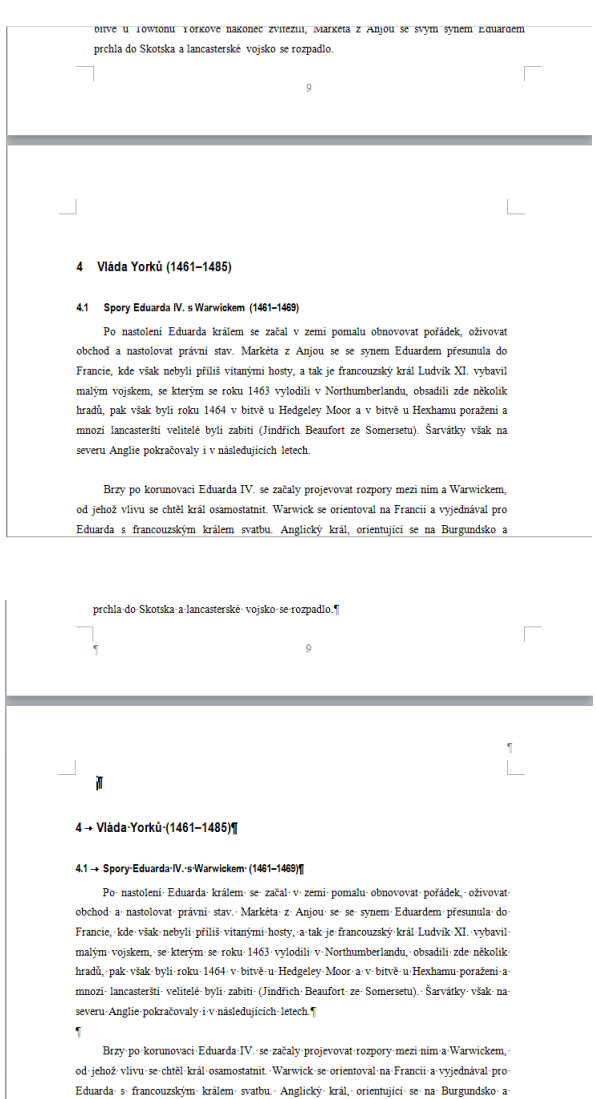

- du.rtf: je vhodné pojmenovat své výplody nějak srozumitelně a jedinečně, aby s *tím pˇríjemce potom nemˇel práci navíc.*
- Termíny dodržujte. : *pokud nestíhate, lze se pˇredem omluvit ˇci tak nˇeco, ale je tˇreba vˇeci ˇrešit dˇríve než minutu pˇred termínem.*
- Poslouchejte pokyny. Práce navíc zatím bez penalizace .: *poslat navíc .doc verzi* je ještě snesitelné, ale zachovat v celém dokumentu odkazy na internet může znamenat práci navíc. Stejně tak dodržet i požadavky, které se zdají zbytečné.
- NE ENTER, break!: *používejme zalamování stránek atp. a ne enter chceme-li oddˇelit dvˇe ˇcásti.*
- Odstavce formátujeme : *a neoddˇelujeme je entrem. To si spíš naformátujeme pˇred nimi mezeru.*

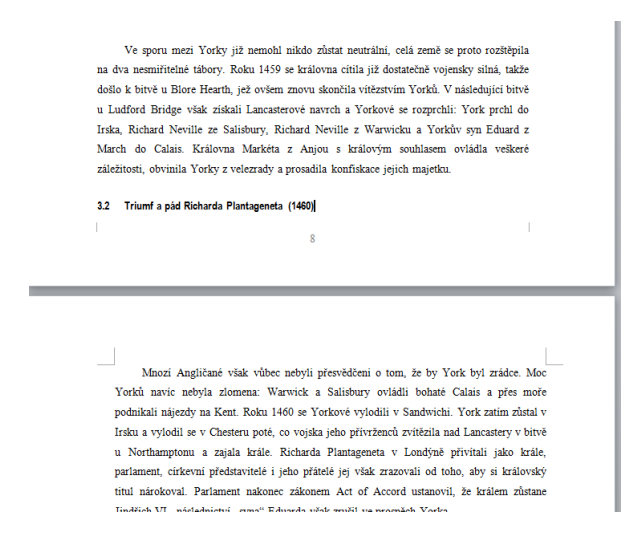

- du.rtf: *je vhodné pojmenovat své výplody nějak srozumitelně a jedinečně, aby s tím pˇríjemce potom nemˇel práci navíc.*
- Termíny dodržujte. : *pokud nestíhate, lze se pˇredem omluvit ˇci tak nˇeco, ale je tˇreba vˇeci ˇrešit dˇríve než minutu pˇred termínem.*
- Poslouchejte pokyny. Práce navíc zatím bez penalizace .: *poslat navíc .doc verzi* je ještě snesitelné, ale zachovat v celém dokumentu odkazy na internet může znamenat práci navíc. Stejně tak dodržet i požadavky, které se zdají zbytečné.
- NE ENTER, break!: *používejme zalamování stránek atp. a ne enter chceme-li oddˇelit dvˇe ˇcásti.*
- Odstavce a vše ostatní formátujeme : *a neoddělujeme je entrem. To si spíš naformátujeme pˇred nimi mezeru. Nebo se nedostáváme na druhou stranu dokumentu pomocí mezerníku, ale odsazením/zmˇenou zarovnání.*
- Obecná úprava : *nadpisy by měly být s textem (v obou verzích), předložky by nemˇely být na konci (nezalomitelná mezera pomocí ctrl+shift+space nebo vložit speciální symbol), ...*
- du.rtf: *je vhodné pojmenovat své výplody nějak srozumitelně a jedinečně, aby s tím pˇríjemce potom nemˇel práci navíc.*
- Termíny dodržujte. : *pokud nestíhate, lze se pˇredem omluvit ˇci tak nˇeco, ale je tˇreba vˇeci ˇrešit dˇríve než minutu pˇred termínem.*
- Poslouchejte pokyny. Práce navíc zatím bez penalizace .: *poslat navíc .doc verzi* je ještě snesitelné, ale zachovat v celém dokumentu odkazy na internet může znamenat práci navíc. Stejně tak dodržet i požadavky, které se zdají zbytečné.
- NE ENTER, break!: *používejme zalamování stránek atp. a ne enter chceme-li oddˇelit dvˇe ˇcásti.*
- Odstavce a vše ostatní formátujeme : *a neoddělujeme je entrem. To si spíš naformátujeme pˇred nimi mezeru. Nebo se nedostáváme na druhou stranu dokumentu pomocí mezerníku, ale odsazením/zmˇenou zarovnání.*
- Obecná úprava : *nadpisy by měly být s textem (v obou verzích), předložky by nemˇely být na konci (nezalomitelná mezera pomocí ctrl+shift+space nebo vložit speciální symbol), ...*
- Pole data, poznámka pod čarou, rejstřík : *vložíme speciální pole na datum, vložíme speciální prvek poznámka pod ˇcarou.*
- du.rtf: *je vhodné pojmenovat své výplody nˇejak srozumitelnˇe a jedineˇcnˇe, aby s tím pˇríjemce potom nemˇel práci navíc.*
- Termíny dodržujte. : *pokud nestíhate, lze se pˇredem omluvit ˇci tak nˇeco, ale je tˇreba vˇeci ˇrešit dˇríve než minutu pˇred termínem.*
- Poslouchejte pokyny. Práce navíc zatím bez penalizace .: *poslat navíc .doc verzi je ještˇe snesitelné, ale zachovat v celém dokumentu odkazy na internet m ˚uže* znamenat práci navíc. Stejně tak dodržet i požadavky, které se zdají zbytečné.
- NE ENTER, break!: *používejme zalamování stránek atp. a ne enter chceme-li oddˇelit dvˇe ˇcásti.*
- Odstavce a vše ostatní formátujeme : *a neoddělujeme je entrem. To si spíš naformátujeme pˇred nimi mezeru. Nebo se nedostáváme na druhou stranu dokumentu pomocí mezerníku, ale odsazením/zmˇenou zarovnání.*
- Obecná úprava : *nadpisy by měly být s textem (v obou verzích), předložky by nemˇely být na konci (nezalomitelná mezera pomocí ctrl+shift+space nebo vložit speciální symbol), ...*
- Pole data, poznámka pod čarou, rejstřík : *vložíme speciální pole na datum, vložíme speciální prvek poznámka pod ˇcarou.*
- Zobrazení : *jednoduše pˇrepínáme v pˇríslušné nabídce (view nebo zobrazení).*

### <span id="page-4-0"></span>2 Seznámení se s tabulkovým procesorem

#### Excel Základ

Tabulkový procesorTabulkový procesorTabulkový procesor: *projevuje se prací tabulkami, ale hlavní podstatou je zpracovávání dat a jejich pˇrípadná vizualizace.*

#### Excel Trocha formátování

- Barvičky a serepetičky: máme možnost formátovat text v tabulce či barvu políček *tabulky.*
- Vkládání objektů: *tak jako ve Wordu můžeme vkládat objekty a pole*.
- Formátování stránky ap. : *možno opˇet jako ve Wordu*
- Zobrazení oddělení stránek : vzhledem k tomu, že vidíme celou tabulku, je vhodné *si zobrazit rozdˇelení na strany, pokud chceme dokument tisknout.*
- Formátování buňek+: každá má vlastní formátování a není to jen grafická úprava *textu, ale i jeho forma (napˇr. ˇcísla vs text).*
- Sešity : *každý dokument zpravidla obsahuje vícero sešit ˚u a m ˚uže je využívat jako prostor pro výpoˇcty, formule, data.*

#### Excel Práce s tabulkou

- Kopírování obsahu: *pomocí pˇretažení rohu kopírujeme obsah. Kopírování po*souvá odkazy v políčku relativně k posunu, tedy když příkaz s A7 posunu o tři *dol ˚u, bude tam A10.*
- Vytváˇrení posloupností: *naznaˇcíme jakou posloupnost chceme a kopírování celé ukázky umožní vytvoˇrit posloupnost. Možno tvoˇrit jakoukoliv ˇcíselnou, napˇr. A1,A2,A3 bude také pochopeno jako posloupnost.*
- Formát kopie : *standardně kopíruje formátování zvolené oblasti, avšak může být i prostý text.*
- Pˇridat, odebrat, skrýt atp. : *m ˚užeme pˇridávat, sluˇcovat nebo odebírat políˇcka ˇci celé sloupce a ˇrádky. Pˇríkazy kontextovˇe na okrajích nebo na pásce nabídky.*

#### **Excel Bunky**

- Název buňky : každá buňka či oblast má vlastní název. Možno přejmenovat v *levém horním rohu.*
- Značky : odkazujeme-li se někde na buňku, tak \$ značí zachovat tuto část nápisu. *Oblasti se zapisují pomocí dvojteˇcky (A1:B3 jsou dva sloupce o tˇrech ˇrádcích z levého horního rohu). Chceme-li pˇridat vícero, možno pomocí ; (napˇr. suma z oblasti A1:B3;C2). Odkazy lze dˇelat i do jiných dokument˚u nebo do jiného sešitu,* např. Sheet2!C1 odkazuje do sešitu Sheet2 a políčka C1 na něm.

• Vkládání funkcí : *vždy uvedeno jako = a poté vložena funkce a pro ní pˇríslušné* vstupy. Doporučuje se daná políčka mít i jasně označená v dokumentu pro pře*hlednost. Nejlépe pomocí insert function/vložení funkce, kde si m ˚užeme pˇreˇcíst i charakteristiku funkce. Doporuˇcuje se otestovat si funkˇcnost na nˇejakém jasném malém pˇríkladˇe pro první seznámení se s funkcí.*

#### Excel Základní funkce

- Pozor na vstupy :*tˇreba dbát na to, ˇcím funkci krmíme nebot' ne vše je schopna pozˇrít!*
- Suma, průměr, min, max : sečte obsah daných políček, = SUM(), vypočte arit*metický průměr, =AVERAGE(), najde minimum či maximum z pole, =MIN(), =MAX().*
- Logické : AND(;)(a), OR(;)(nebo), NOT()(ne), IF(podmínka;při splnění;při se*lhání)(pokud), FALSE(nepravda), TRUE(pravda).*
- Další dle oblastí: *funkce spojené napˇr. s výpoˇctem pracovních dní mezi dvˇema daty, s vyhledáváním v textu, specifické matematické funkce.*

#### Excel Pokročilejší práce s funkcemi

- Prozkoumávání formulí : *trace sleduje vztahy mezi poli, výpis formulí umožňuje místo hodnot vidˇet funkce.*
- Správa jmen : *jsou zde i funkce umožňující sledovat a spravovat námi nazvaná políˇcka.*
- Automatický výpočet : bežně se formule počítají hned po uzavření políčka, avšak je možno toto vypnout a počítat pouze při epxlicitním spuštění uživatelem.